# **Creating a Refund Check at Point of Sale**

See:<https://newaccount1608055419986.freshdesk.com/a/solutions/articles/66000489471>

System Five provides a feature that would allow you to create a refund. This refund can be from a returned item made by your customer or an already existing credit from your customer's account.

### **Requirement**

Enable the option "**Print cheque - enter Cheque number and print**" in the Setup Wizard. (Setup Wizard > Invoice Setup > Refund Cheque Journal Options)

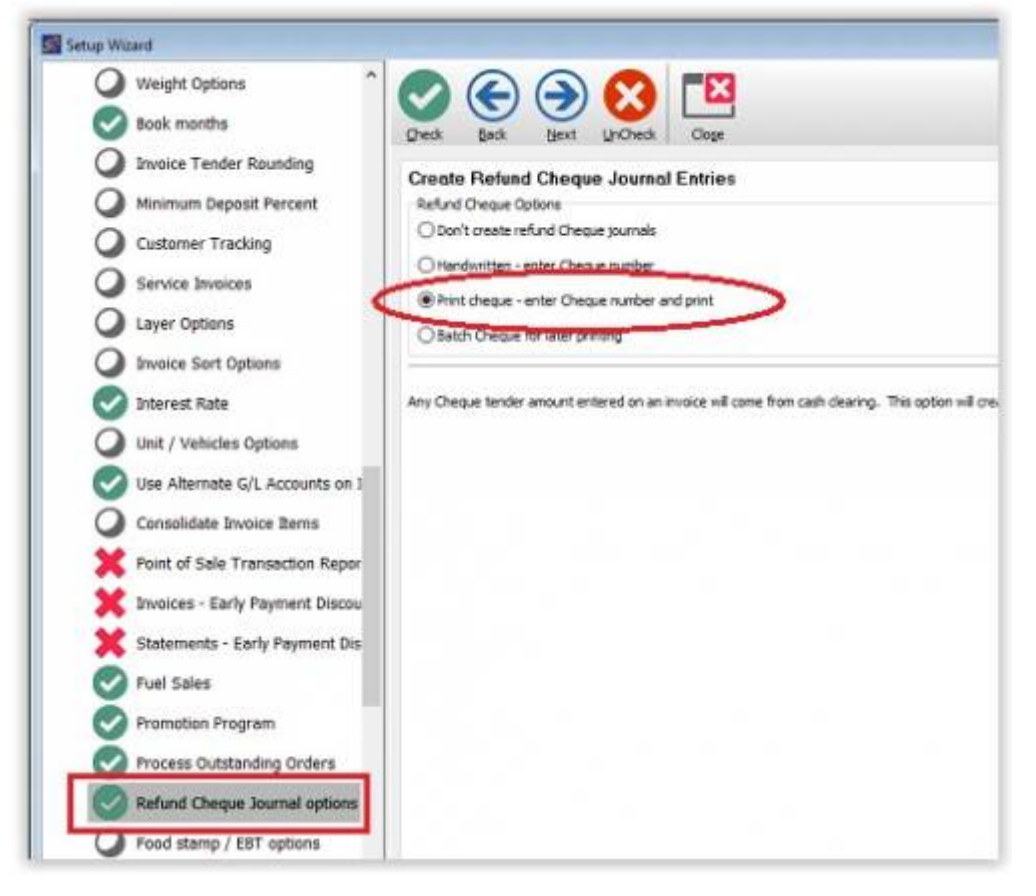

## **How to Create a Refund Check**

A refund check can be processed in two different ways.

#### **Using a ROA (Receive on Account) Type of Invoice**

- 1. Create a new ROA invoice.
- 2. Attached the customer name you wanted to give the refund to.
- 3. Enter the amount of refund.
- 4. Click on the '**Tender**' button.

Last update: 2021/06/07 creating\_a\_refund\_check\_at\_point\_of\_sale https://wiki.windwardsoftware.com/doku.php?id=creating\_a\_refund\_check\_at\_point\_of\_sale 11:40 (3 years ago)

5. Then double-click on the Check value box.

6. This will bring up the "**Issue Refund Check**" window where you enter the details such as the check # and any comments.

- 7. Click '**OK**.'
- 8. 'Print' window will show up, prompting you to print the check.
- 9. Click 'OK' to print.

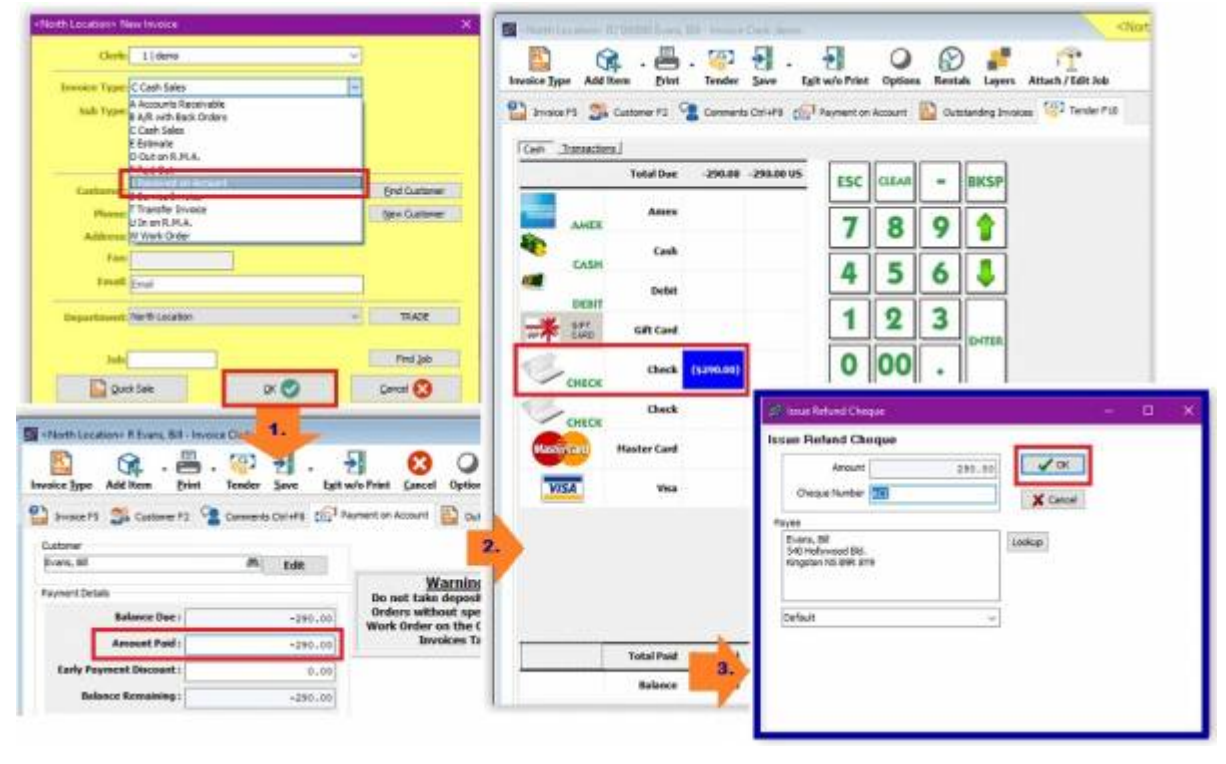

 $\frac{9}{1018}$ 

You may refer to this training video [refund-cheque.flv](https://wiki.windwardsoftware.com/lib/exe/fetch.php?media=faq:refunds:refund-cheque.flv)

#### **Using an AR (Accounts Receivable) or C (Cash) type of invoice**

- 1. Using the invoice where the returned item was attached, go directly to the 'Tender' tab.
- 2. Then double-click on the Check value box.
- 3. This will bring up the "**Issue Refund Check**" window where you enter the details such as the check # and any comments.
- 4. Click '**OK**'.
- 5. 'Print' window will show up, prompting you to print the check.
- 6. Click '**OK**' to print.

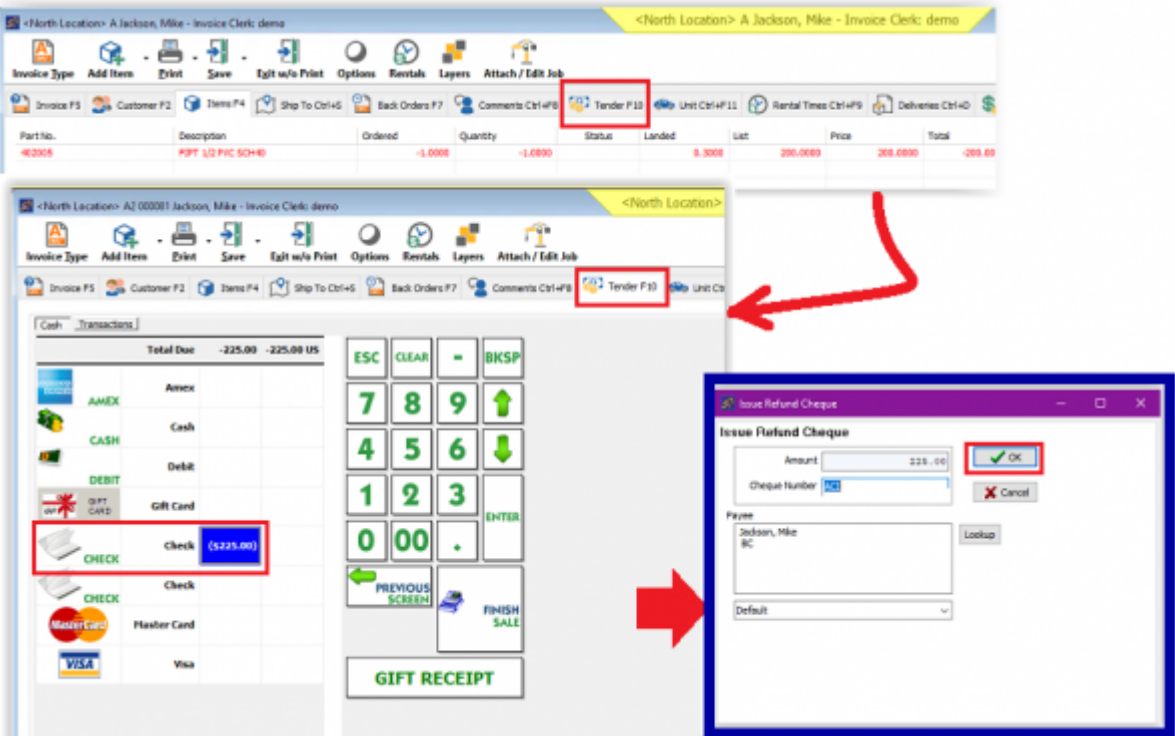

From: <https://wiki.windwardsoftware.com/> - **Windward Software Wiki**

Permanent link: **[https://wiki.windwardsoftware.com/doku.php?id=creating\\_a\\_refund\\_check\\_at\\_point\\_of\\_sale](https://wiki.windwardsoftware.com/doku.php?id=creating_a_refund_check_at_point_of_sale)**

Last update: **2021/06/07 11:40 (3 years ago)**

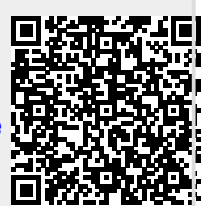